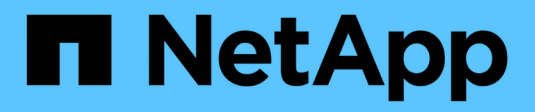

## **Berichterstellung**

OnCommand Insight

NetApp April 01, 2024

This PDF was generated from https://docs.netapp.com/de-de/oncommand-insight/reporting/accessingthe-oncommand-insight-reporting-portal.html on April 01, 2024. Always check docs.netapp.com for the latest.

# **Inhalt**

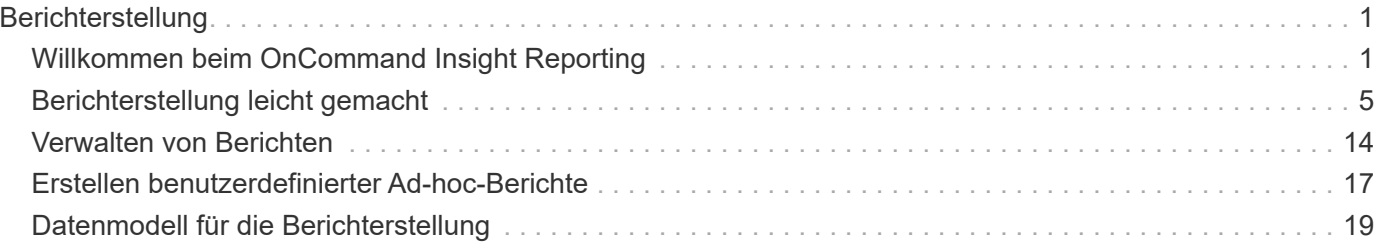

# <span id="page-2-0"></span>**Berichterstellung**

## <span id="page-2-1"></span>**Willkommen beim OnCommand Insight Reporting**

OnCommand Insight Reporting ist ein Business Intelligence-Tool, mit dem Sie vordefinierte Berichte anzeigen oder benutzerdefinierte Berichte erstellen können. OnCommand Insight Reporting generiert Berichte aus den DWH-Daten (Data Warehouse).

Mit OnCommand Insight Reporting können Sie folgende Aufgaben ausführen:

- Führen Sie einen vordefinierten Bericht aus
- Erstellen Sie einen benutzerdefinierten Bericht
- Passen Sie das Berichtsformat und die Bereitstellungsmethode an
- Planen Sie die automatische Ausführung von Berichten
- E-Mail-Berichte
- Verwenden Sie Farben, um Schwellenwerte für Daten darzustellen

Vordefinierte Berichte sind die OnCommand Insight-Standardberichte. In diesem Handbuch werden die vordefinierten Berichte beschrieben, die mit allen Produktlizenzen verfügbar sind.

## **Zugriff auf das OnCommand Insight-Berichtsportal**

Sie können das OnCommand Insight-Berichtsportal direkt über einen Webbrowser, über das Data Warehouse oder über den Insight-Server aufrufen. Über das Reporting Portal können Sie auf vordefinierte Berichte zugreifen oder eigene Berichte mithilfe von Data Warehouse-Daten erstellen.

#### **Greifen Sie über einen Webbrowser auf das Reporting-Portal zu**

#### **Schritte**

- 1. Öffnen Sie einen Webbrowser.
- 2. Geben Sie die folgende URL ein: https://server-name:9300/bi

9300 steht für den Standardport, der während der Installation angegeben wurde. Wenn ein anderer Port angegeben wurde, müssen Sie den Port ändern.

3. Geben Sie Ihren Benutzernamen und Ihr Passwort ein, und klicken Sie dann auf **OK**.

#### **Zugriff auf das Berichtsportal vom Insight Server aus**

#### **Schritte**

- 1. Öffnen Sie einen Webbrowser.
- 2. Geben Sie die folgende URL ein, um auf den Insight-Server zuzugreifen: https://server-name
- 3. Geben Sie Ihren Benutzernamen und Ihr Passwort ein, und klicken Sie dann auf **OK**.
- 4. Klicken Sie in der Symbolleiste Insight auf **II**
- 5. Geben Sie auf der angezeigten Anmeldeseite Ihren Benutzernamen und Ihr Passwort ein, und klicken Sie dann auf **OK**.

#### **Zugriff auf das Berichtsportal über das Data Warehouse**

#### **Schritte**

- 1. Öffnen Sie einen Webbrowser.
- 2. Geben Sie die folgende URL ein, um auf das Data Warehouse zuzugreifen: https://server-name/dwh
- 3. Geben Sie Ihren Benutzernamen und Ihr Passwort ein, und klicken Sie dann auf **OK**.
- 4. Klicken Sie in der Symbolleiste Data Warehouse auf **II**.
- 5. Geben Sie auf der angezeigten Anmeldeseite Ihren Benutzernamen und Ihr Passwort ein, und klicken Sie dann auf **OK**.

#### **Ergebnisse**

Die Startseite von IBM Cognos Analytics wird angezeigt. Dies ist die Standard-Landing Page des OnCommand Insight-Berichtsportals.

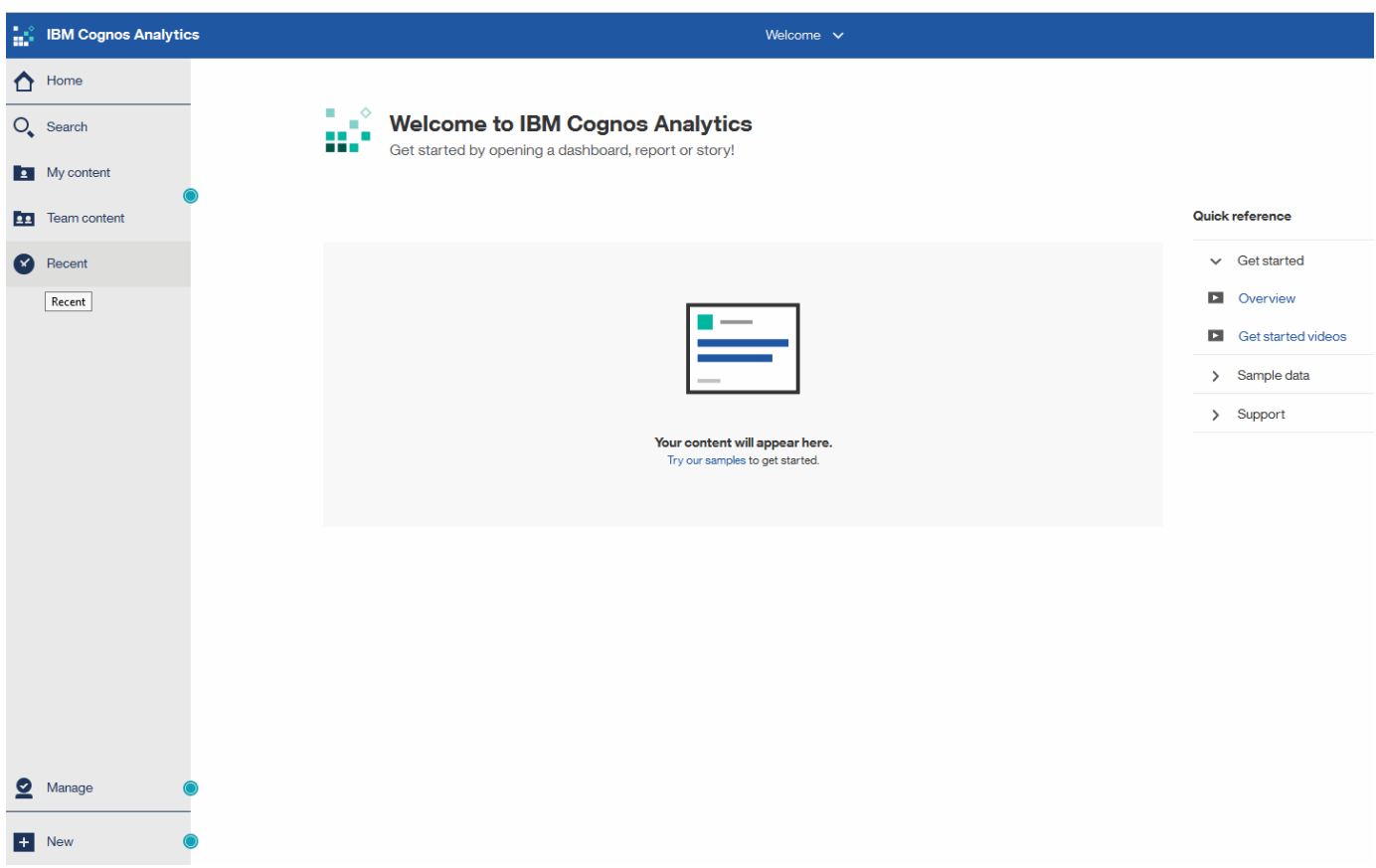

## **Abweichungen aufgrund von installierten Lizenzen**

Die Daten in den OnCommand Insight-Berichten basieren auf den von Ihnen erworbenen OnCommand Insight Lizenzen. Ohne die Planlizenz erhalten Sie beispielsweise Point-in-Time-Daten (heute) im Bestandsdatamart für Kapazität und Leistung, aber Sie haben

nicht die Möglichkeit, die Kapazitäts- oder Leistungsdaten für jedes Gerät zu tendenziieren (über einen Zeitraum berichten).

Wenn keine Planlizenz vorhanden ist, können keine neuen Berichte erstellt oder vorhandene Berichte bearbeitet werden. Möglicherweise werden Unterschiede zwischen den verfügbaren Berichten in Ihrem OnCommand Insight-System und den Abbildungen in der Dokumentation angezeigt. Diese Abweichungen sind auf Unterschiede zwischen den installierten Lizenzen auf Ihrem System und den Lizenzen auf dem System zurückzuführen, mit denen die Illustrationen erstellt wurden.

Weitere Informationen zu Lizenzen finden Sie im OnCommand Insight Installationshandbuch.

## **Reporting-Benutzerrollen**

Jedem Benutzerkonto wird eine Rolle mit einem Satz von Berechtigungen zugewiesen. Die Anzahl der Benutzer wird durch die Anzahl der Reporting-Lizenzen begrenzt, die jeder Rolle zugeordnet sind.

Jede Rolle kann die folgenden Aktionen ausführen:

#### • **Empfänger**

Zeigt Berichte im OnCommand Insight-Reporting-Portal an und legt persönliche Einstellungen wie die für Sprachen und Zeitzonen fest.

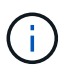

Empfänger können keine Berichte erstellen, Berichte ausführen, Berichte planen, Berichte exportieren oder administrative Aufgaben ausführen.

#### • **Business Consumer**

Führt Berichte aus und führt alle Empfängeroptionen aus.

#### • **Business Author**

Zeigt geplante Berichte an, führt Berichte interaktiv aus, erstellt Meldungen und führt alle Business Consumer-Optionen aus.

#### • **Pro Author**

Erstellt Berichte, erstellt Pakete und Datenmodule sowie alle Optionen für Business Author.

#### • **Administrator**

Führt Verwaltungsaufgaben für Berichte durch, wie z. B. Import und Export von Berichtsdefinitionen, Konfiguration von Berichten, Konfiguration von Datenquellen und Herunterfahren und Neustart von Berichtsaufgaben.

Die folgende Tabelle zeigt die Berechtigungen und die maximale Anzahl von Benutzern, die für jede Rolle zulässig sind:

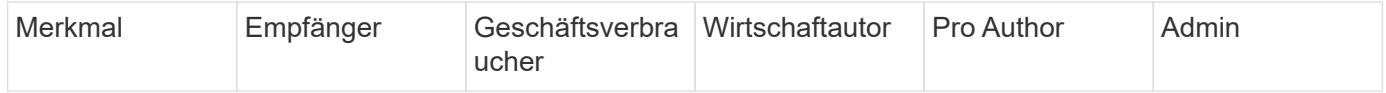

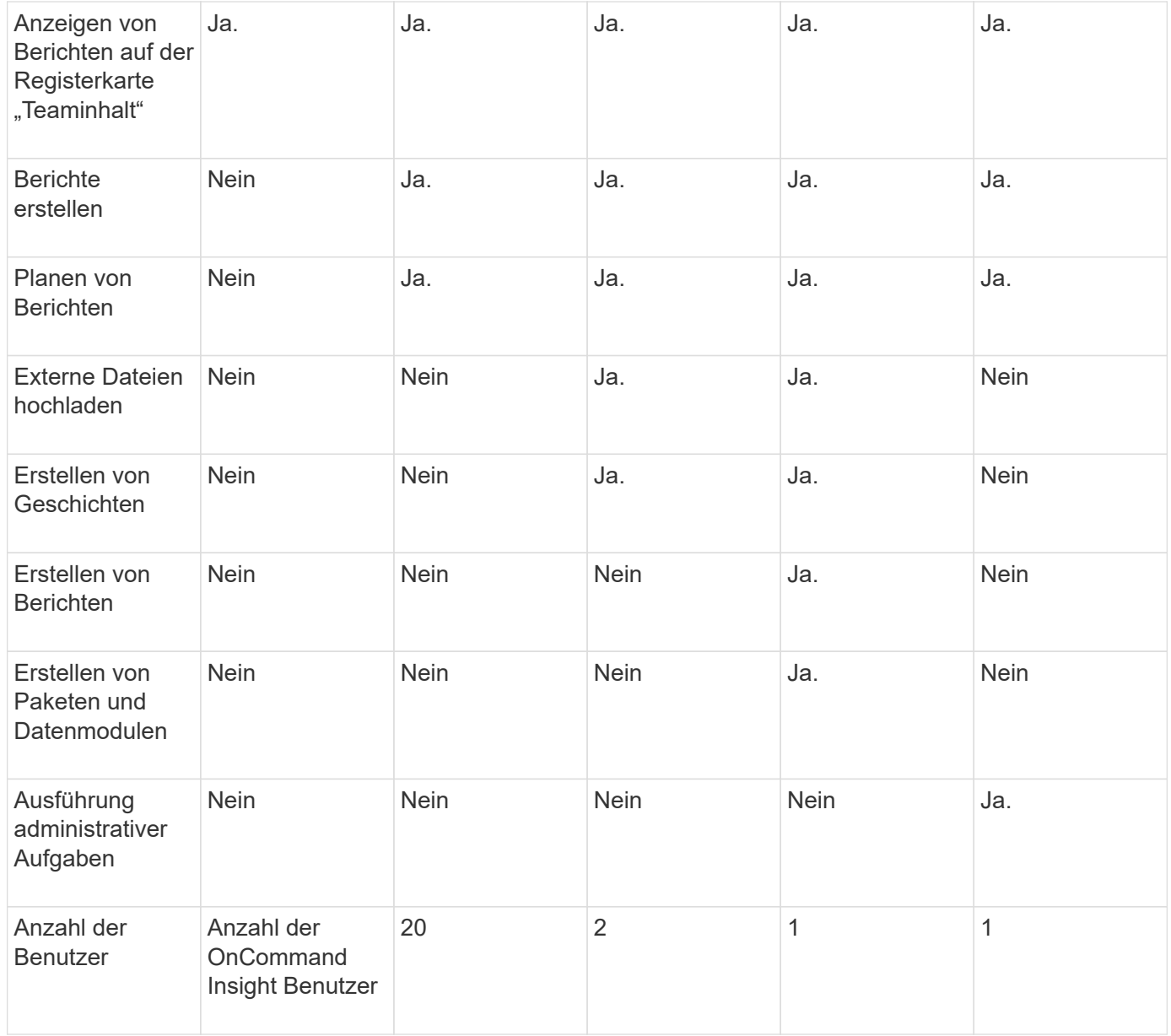

Wenn Sie einen neuen Benutzer für Data Warehouse und Reporting hinzufügen und das Limit in einer Rolle überschreiten, wird der Benutzer als "deactivated," hinzugefügt und Sie müssen einen anderen Benutzer mit dieser Rolle deaktivieren oder entfernen, um eine neue Benutzermitgliedschaft zu erhalten.

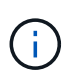

Für die Funktionen zur Berichterstellung ist eine Insight Plan-Lizenz erforderlich. Sie können zusätzliche Benutzer von Business Author und Pro Author hinzufügen, indem Sie DAS ARAP (Additional Report Authoring Package) erwerben. Wenden Sie sich an Ihren OnCommand Insight Ansprechpartner.

Diese berichtstellungsweisen Benutzerrollen haben keinen Einfluss auf den direkten Datenbankzugriff. Diese berichtenden Benutzerrollen haben keinen Einfluss auf Ihre Fähigkeit, SQL-Abfragen mithilfe der Data Marts zu erstellen.

## **Aktivieren Von Sicherheitsüberschriften**

HTTP-Header können so konfiguriert werden, dass die allgemeine Sicherheit der Cognos Analytics-Webanwendung erhöht wird.

So fügen Sie die Antwortkopfzeilen hinzu:

- Melden Sie sich bei der Cognos Analytics-Benutzeroberfläche an und navigieren Sie zu **Verwalten -> Konfiguration -> System -> Erweiterte Einstellungen**
- Fügen Sie den folgenden Schlüssel/Wert hinzu, und wenden Sie sie an:
	- Schlüssel: BIHeaderFilter.responseHeaders
	- Wert: [{"name":"X-FRAME-OPTIONS","value":"SAMEORIGIN"},{"name":"X-XSS-Protection","value":"1"},{"name":"X-Content-Type-Options","value":"nosniff"}]
- Aktualisiere deinen Browser, um die Header zu aktivieren.

## <span id="page-6-0"></span>**Berichterstellung leicht gemacht**

Sie können vordefinierte Berichte über das OnCommand Insight-Berichtsportal erstellen, diese per E-Mail an andere Benutzer senden und sogar ändern. Mithilfe mehrerer Berichte können Sie nach Gerät, Geschäftseinheit oder Tier filtern. Die Berichterstellungs-Tools verwenden IBM Cognos als Grundlage und bieten Ihnen viele Möglichkeiten zur Datenpräsentation.

• Die vordefinierten OnCommand Insight Berichte zeigen Ihren Bestand, Ihre Storage-Kapazität, Kostenverrechnung, Performance, Storage-Effizienz, Und Daten zu Cloud-Kosten. Sie können diese vordefinierten Berichte ändern und Ihre Änderungen speichern.

Die Ihnen zur Verfügung stehenden Berichtsdaten werden von verschiedenen Faktoren gesteuert, darunter:

- Melden Sie sich beim OnCommand Insight-Reporting-Portal an, das durch Rollen definiert ist.
- Die Einrichtung des OnCommand InsightData Warehouse, das die Daten für die Berichte speichert.

Sie können Berichte in verschiedenen Formaten generieren, darunter HTML, PDF, CSV, XML, Und Excel.

OnCommand Insight unterstützt mehrere Mandanten in der Berichterstellung, da Sie Benutzer Geschäftseinheiten zuordnen können. Mit dieser Funktion können Administratoren Daten oder Berichte nach den Attributen eines Benutzers oder seiner Zugehörigkeit trennen.

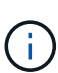

Ab Cognos Version 11.1.2 gelten Reporting-URLs nicht als "stabil" und können sich ändern. Wenn Sie mit einem Lesezeichen versehene Berichts-URLs haben, können diese Lesezeichen später fehlschlagen. Weitere Informationen finden Sie hier: [http://queryvision.com/ibm-analytics-](http://queryvision.com/ibm-analytics-11-x-urls-they-are-a-changing/)[11-x-urls-they-are-a-changing/](http://queryvision.com/ibm-analytics-11-x-urls-they-are-a-changing/)

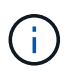

OnCommand Insight unterstützt keine Dashboards, die mit Paketen in IBM Cognos erstellt wurden, es sei denn, die neue Datenmodulfunktion wird verwendet.

## **Navigieren zu vordefinierten OnCommand Insight-Berichten**

Wenn Sie das Reporting-Portal öffnen, können Sie im Ordner Team Content den Informationstyp auswählen, den Sie in den OnCommand Insight-Berichten benötigen.

#### **Schritte**

1. Klicken Sie im linken Navigationsbereich auf **Team content** und wählen Sie die Informationskategorie aus, die Sie verwenden möchten.

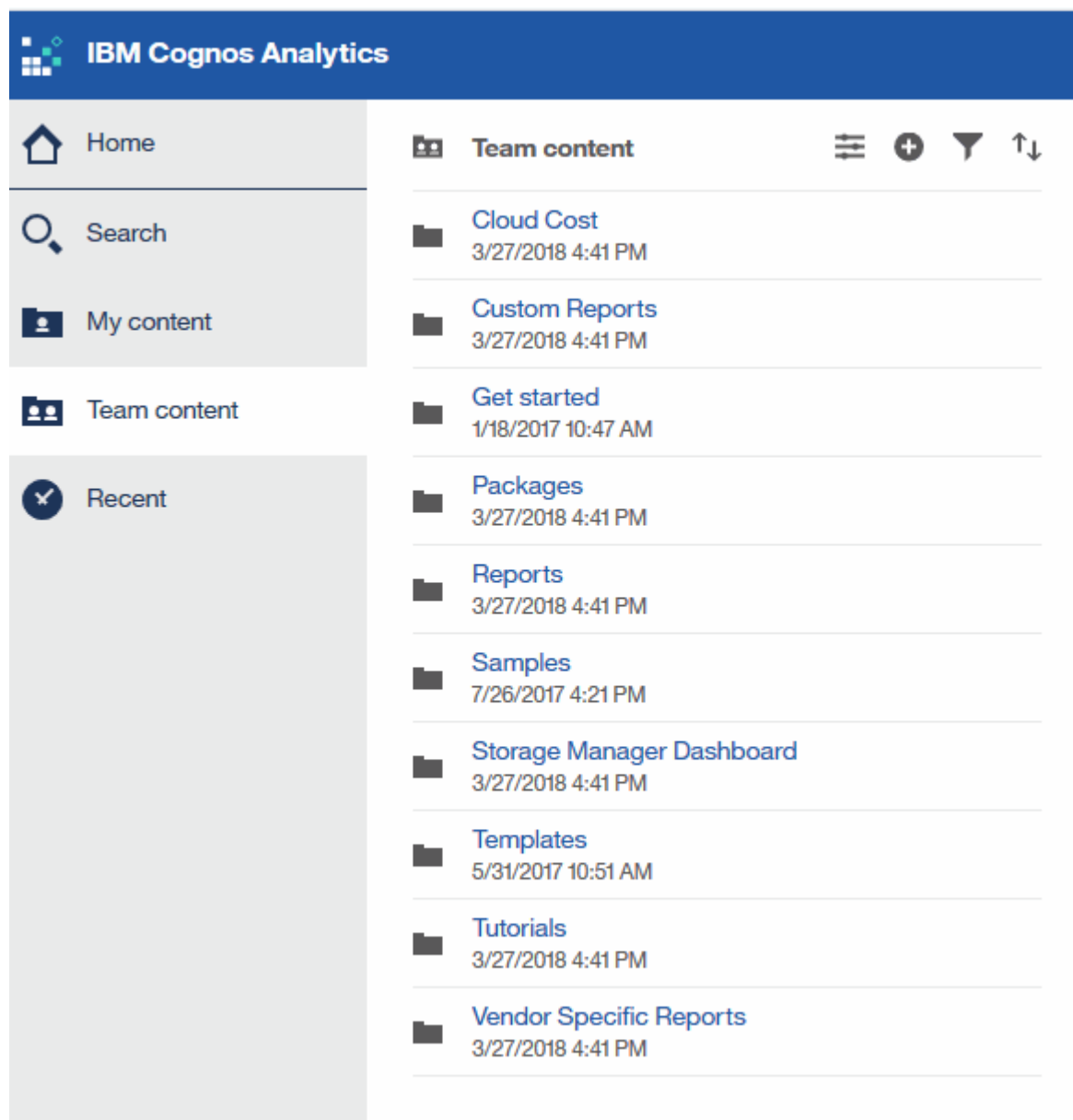

- 2. Klicken Sie auf **Berichte**, um auf die vordefinierten Berichte zuzugreifen.
- 3. Klicken Sie auf **erste Schritte**, **Beispiele** oder **Tutorials**, um zu erfahren, wie Sie Berichte erstellen.

## **Funktionen des Storage Manager Dashboards**

Mit dem Storage Manager Dashboard können Sie Ihre Storage-Services täglich managen.

Das Storage Manager Dashboard bietet Ihnen eine zentrale Visualisierung, mit der Sie die Ressourcennutzung im Laufe der Zeit mit dem akzeptablen Bereich und den vorherigen Aktivitätstagen vergleichen und kontrastieren können. Wenn nur die wichtigsten Performance-Metriken für Ihre Storage-Services angezeigt werden, können Sie Entscheidungen zur Wartung Ihres Datacenters treffen.

Das Dashboard besteht aus sieben Komponenten, die kontextbezogene Informationen zu bestimmten Aspekten Ihrer Storage-Umgebung enthalten. Sie können die Aspekte Ihrer Storage-Services detailliert analysieren und einen Abschnitt, der für Sie am wichtigsten ist, analysieren.

#### **Zusammenfassung**

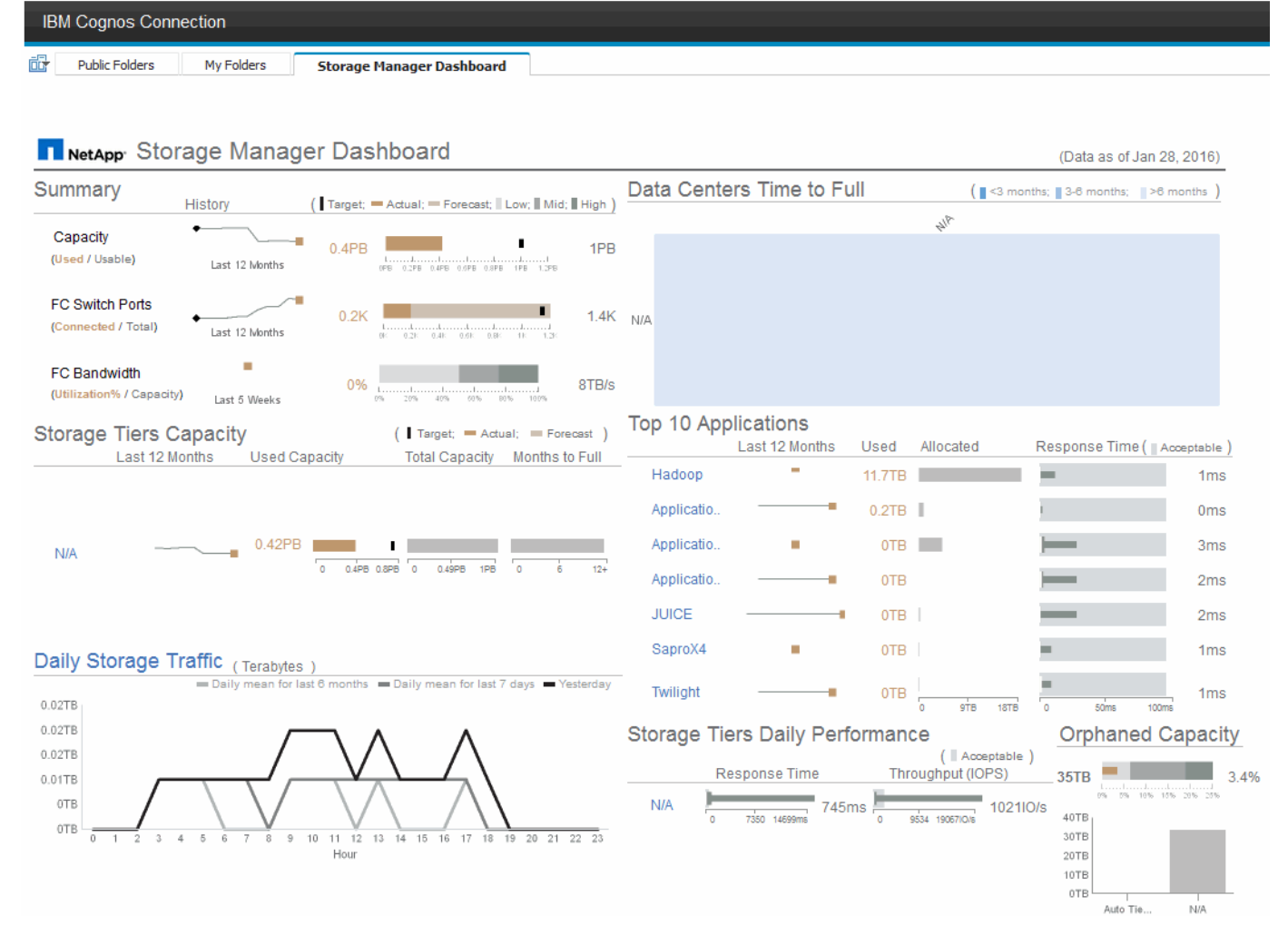

Diese Komponente zeigt die genutzte im Vergleich zur nutzbaren Storage-Kapazität, die Switch-Ports insgesamt gegenüber der Anzahl der verbundenen Switch-Ports sowie die Gesamtauslastung des verbundenen Switch-Ports gegenüber der Bandbreite und die jeweiligen Trends im Laufe der Zeit an. Sie können die tatsächliche Auslastung im Vergleich zum niedrigen, mittleren und hohen Bereich anzeigen. So können Sie anhand eines Ziels den Verbrauch zwischen Insight-Prognosen und den gewünschten ist-Werten vergleichen. Für Kapazität und Switch Ports können Sie dieses Ziel konfigurieren. Die Prognose basiert auf einer Extrapolation der aktuellen Wachstumsrate und des festgelegten Datums. Wenn die prognostizierte genutzte Kapazität, die auf dem zukünftigen Projektionsdatum der Nutzung basiert, das Ziel überschreitet, wird neben der Kapazität eine Warnmeldung (roter Kreis) angezeigt.

#### **Kapazität Des Storage-Tiers**

Diese Komponente zeigt die genutzte Tier-Kapazität im Vergleich zur dem Tier zugewiesenen Kapazität. Dadurch wird angegeben, wie die genutzte Kapazität über einen Zeitraum von 12 Monaten erhöht oder verringert wird und wie viele Monate für die volle Kapazität übrig sind. Die Kapazitätsauslastung wird mit Werten angezeigt, die für die tatsächliche Nutzung angegeben sind, mit Prognosen zur Nutzung von Insight und mit einem Kapazitätsziel, das Sie konfigurieren können. Wenn die prognostizierte genutzte Kapazität, die auf dem zukünftigen Projektionsdatum der Nutzung basiert, die Zielkapazität überschreitet, wird neben einer

Tier eine Warnmeldung (roter Kreis) angezeigt.

Sie können auf eine beliebige Ebene klicken, um den Bericht Storage Pools Capacity and Performance Details anzuzeigen, in dem freie Kapazitäten und nicht genutzte Kapazitäten, Anzahl der Tage bis zur vollen Auslastung sowie Angaben zur Performance (IOPS und Reaktionszeit) für alle Pools in der ausgewählten Tier angezeigt werden. Sie können auch auf einen beliebigen Speicher- oder Speicherpool-Namen in diesem Bericht klicken, um die Asset-Seite anzuzeigen, auf der der aktuelle Status dieser Ressource zusammengefasst wird.

#### **Täglicher Storage-Traffic**

Diese Komponente zeigt die Performance der Umgebung, falls ein großes Wachstum, Änderungen oder potenzielle Probleme im Vergleich zu den vorangegangenen sechs Monaten auftreten. Es zeigt auch den durchschnittlichen Verkehr gegenüber dem Verkehr für die letzten sieben Tage, und für den Vortag. Sie können Anomalien in der Performance der Infrastruktur visualisieren, da sie Informationen liefert, die sowohl zyklische (vorherige sieben Tage) als auch saisonale Schwankungen (vorherige sechs Monate) hervorheben.

Sie können auf den Titel (**Daily Storage Traffic**) klicken, um den Bericht Storage Traffic Details anzuzeigen, der die Heatmap des stündlichen Speicherverkehrs für den vorherigen Tag für jedes Speichersystem anzeigt. Klicken Sie auf einen beliebigen Speichernamen in diesem Bericht, um die Seite "Anlage" anzuzeigen, auf der der der aktuelle Status dieser Ressource zusammengefasst wird.

#### **Datacenter voll Zeit**

Diese Komponente zeigt alle Datacenter und nicht alle Tiers an und zeigt, wie viel Kapazität in den einzelnen Datacentern für die einzelnen Storage-Tiers auf der Grundlage von prognostizierten Wachstumsraten von Insight verbleibt. Die Füllstandkapazität wird blau angezeigt. Je dunkler die Farbe ist, desto geringer ist die Zeit, die die Tier an der Position verlassen hat, bevor sie voll ist.

Sie können auf einen Abschnitt einer Ebene klicken, um den Bericht "Storage Pools Days to Full Details" anzuzeigen. Dieser zeigt die Gesamtkapazität, die freie Kapazität und die Anzahl der Tage an, die für alle Pools in der ausgewählten Tier und im Datacenter voll werden sollen. Klicken Sie auf einen beliebigen Speicher- oder Speicherpool-Namen in diesem Bericht, um die Seite Anlage anzuzeigen, auf der der der aktuelle Status dieser Ressource zusammengefasst wird.

#### **Top 10 Applikationen**

Diese Komponente zeigt die 10 wichtigsten Applikationen auf Grundlage der genutzten Kapazität an. Unabhängig davon, wie der Tier die Daten organisiert, werden in diesem Bereich die aktuelle Kapazität und der Anteil der Infrastruktur angezeigt. Sie können die Benutzerfreundlichkeit der letzten sieben Tage visualisieren, um zu sehen, ob der Verbraucher akzeptable (oder, was noch wichtiger ist, nicht akzeptable) Reaktionszeiten hat.

In diesem Bereich werden auch Trendanalysen angezeigt, die angeben, ob die Applikationen ihre Service Level Objectives (SLOs) hinsichtlich der Performance erfüllen. Sie können die Mindestreaktionszeit der letzten Woche, das erste Quartil, das dritte Quartil und die maximale Reaktionszeit anzeigen, wobei ein Median im Vergleich zu einer akzeptablen SLO angezeigt wird, die Sie konfigurieren können. Wenn die mittlere Antwortzeit für eine Applikation außerhalb des zulässigen SLO-Bereichs liegt, wird neben der Applikation ein Alarm (ein roter Kreis) angezeigt. Sie können auf eine Anwendung klicken, um die Asset-Seite anzuzeigen, auf der der aktuelle Status dieser Ressource zusammengefasst wird.

#### **Storage Tiers Tägliche Performance**

Diese Komponente zeigt eine Zusammenfassung der Performance der Tier für Reaktionszeit und IOPS für die letzten sieben Tage. Die Performance wird mit einer SLO verglichen, die Sie konfigurieren können. Dadurch

sehen Sie, ob es Möglichkeiten gibt, die Storage Tiers zu konsolidieren, die von diesen Tiers bereitgestellten Workloads neu auszurichten oder Probleme mit bestimmten Tiers zu identifizieren. Wenn sich die mittlere Antwortzeit oder der mittlere IOPS außerhalb des akzeptablen SLO-Bereichs befindet, wird eine Warnmeldung (ein roter Kreis) neben einer Tier angezeigt.

Sie können auf einen Tier-Namen klicken, um den Bericht Storage Pools Capacity and Performance Details anzuzeigen. Er enthält Angaben zu freier und genutzter Kapazität, Anzahl der Tage bis zur vollen Auslastung sowie Angaben zur Performance (IOPS und Reaktionszeit) für alle Pools in der ausgewählten Tier. Klicken Sie auf einen beliebigen Speicher- oder Speicherpool in diesem Bericht, um die Seite Anlage anzuzeigen, auf der der aktuelle Status dieser Ressource zusammengefasst wird.

#### **"Verlorene" Kapazität**

Diese Komponente zeigt die gesamte verwaiste Kapazität und verwaiste Kapazität je Tier. Sie wird verglichen mit einem akzeptablen Bereich für die gesamte nutzbare Kapazität und zeigt die tatsächliche verwaiste Kapazität an. Verwaiste Kapazität wird durch die Konfiguration und die Performance definiert. *Durch Konfiguration verwaister Speicher* beschreibt eine Situation, in der einem Host Speicher zugewiesen ist. Die Konfiguration wurde jedoch nicht ordnungsgemäß ausgeführt, und der Host kann nicht auf den Speicher zugreifen. *Verwaist durch Performance* ist, wenn der Speicher korrekt konfiguriert ist, um von einem Host darauf zugegriffen zu werden. Es gab jedoch keinen Lagerverkehr.

Der horizontale gestapelte Balken zeigt die zulässigen Bereiche an. Je dunkler das Grau ist, desto unannehmbarer ist die Situation. Die tatsächliche Situation wird mit dem schmalen Bronzebalken angezeigt, der die tatsächliche verwaiste Kapazität anzeigt.

Sie können auf eine Tier klicken, um den Bericht "Verlorene Storage-Details" anzuzeigen. In diesem Bericht werden alle Volumes angezeigt, die nach Konfiguration und Performance der ausgewählten Tier als "verwaist" identifiziert wurden. Klicken Sie in diesem Bericht auf eine beliebige Ablage, einen Speicherpool oder ein beliebiges Volume, um die Seite "Asset" anzuzeigen, auf der der aktuelle Status dieser Ressource zusammengefasst wird.

### **Verwenden von vordefinierten Berichten zur Beantwortung häufiger Fragen**

OnCommand Insight enthält vordefinierte Berichte, die verschiedene allgemeine Berichtsanforderungen berücksichtigen und wichtige Einblicke bieten, die die Grundlage für fundierte Entscheidungen zur Storage-Infrastruktur bilden.

Die folgenden vordefinierten Berichte sind unter **Team content** > **Reports** oder **Team content** > **Vendor Specific Reports** verfügbar.

Neuere Versionen von Berichten sind möglicherweise im NetApp Storage Automation Store verfügbar. Im Automation Store sollten Sie regelmäßig nach Berichten suchen.

#### • **AWS Cloud Cost Data**

Der Cloud-Kostenbericht bietet eine konsolidierte Ansicht aller Ressourcen, sodass Sie die Nutzung und die Kosten von Cloud- und On-Premises-Services nachverfolgen, analysieren und optimieren können. Außerdem können Sie sie in Ihrer Umgebung dynamisch skalieren.

Der Bericht korreliert Kosten zwischen der Infrastruktur und erstellt eindeutige und verwertbare Berichte, um mittels gezielter Kapazitätsplanung und Abfallentsorgung das richtige Sizing zu gewährleisten.

#### • **Kapazität und Performance des Anwendungs-Service-Levels**

Der Bericht Application Service Level Capacity and Performance liefert einen allgemeinen Überblick über die Applikationen. Diese Informationen können für die Kapazitätsplanung oder für einen Migrationsplan verwendet werden.

#### • **Rückbelastung**

Der Bericht Chargeback liefert Informationen zur Rückberechnung von Storage-Kapazitäten nach Hosts, Applikationen und Geschäftseinheiten und schließt sowohl aktuelle als auch historische Daten ein.

Um zu verhindern, dass die Doppelzählung keine ESX Server beinhaltet, überwachen Sie nur die VMs.

Eine aktualisierte Version dieses Berichts finden Sie im NetApp Storage Automation Store.

#### • **Datenquellen**

Der Bericht "Datenquellen" zeigt alle Datenquellen an, die auf Ihrem Standort installiert sind, den Status der Datenquelle (Erfolg/Fehler) und Statusmeldungen. Der Bericht enthält Informationen darüber, wo mit der Fehlerbehebung von Datenquellen begonnen werden soll. Fehlerhafte Datenquellen wirken sich auf die Genauigkeit von Insight-Berichten und die allgemeine Benutzerfreundlichkeit des Produkts aus.

#### • **ESX vs. VM-Performance**

Der Bericht ESX vs VM Performance zeigt einen Vergleich der ESX Server und VMs und zeigt die durchschnittliche und Spitzen-IOPS, den Durchsatz und die Latenz sowie die Auslastungen für ESX-Server und VMs an. Um eine Doppelzählung zu verhindern, schließen Sie die ESX Server aus; schließen Sie nur die VMs ein.

Eine aktualisierte Version dieses Berichts finden Sie im NetApp Storage Automation Store.

#### • **Stoff Zusammenfassung**

Der Bericht Fabric Summary identifiziert Switches und Switch-Informationen, einschließlich der Anzahl von Ports, Firmware-Versionen und Lizenzstatus. Der Bericht enthält keine NPV Switch-Ports.

#### • **Host-HBAs**

Der Bericht Host HBAs bietet einen Überblick über die Hosts in der Umgebung und bietet die Hersteller-, Modell- und Firmware-Version von HBAs sowie die Firmware-Ebene der Switches, mit denen sie verbunden sind. Dieser Bericht kann zur Analyse der Firmware-Kompatibilität bei der Planung eines Firmware-Upgrades für einen Switch oder einen HBA verwendet werden.

#### • **Kapazität und Leistung des Host Service Levels**

Der Bericht über Kapazität und Performance auf Host Service Level bietet einen Überblick über die Storage-Auslastung je Host für rein Block-beschränkte Applikationen.

#### • **Host Zusammenfassung**

Der Host Summary Report bietet einen Überblick über die Speichernutzung für jeden ausgewählten Host mit Informationen für Fibre Channel- und iSCSI-Hosts. Der Bericht ermöglicht den Vergleich von Ports und Pfaden, der Fibre Channel- und ISCSI-Kapazität und der Anzahl der Verstöße.

#### • **Lizenzdetails**

Im Bericht Lizenzdetails wird die berechtigte Menge an Ressourcen angezeigt, die Sie für alle Standorte mit aktiven Lizenzen lizenziert haben. Der Bericht zeigt außerdem eine Zusammenfassung der

tatsächlichen Menge an allen Standorten mit aktiven Lizenzen. Die Zusammenfassung kann Überschneidungen von Storage Arrays umfassen, die von mehreren Servern gemanagt werden.

#### • **Mapped but not masked Volumes**

Der Bericht zugeordnete, jedoch nicht maskierte Volumes enthält die Volumes, deren Logical Unit Number (LUN) von einem bestimmten Host zur Verwendung zugeordnet wurde, jedoch nicht für diesen Host maskiert ist. In einigen Fällen können diese LUNs deaktiviert werden, die nicht maskiert wurden. Auf nicht maskierte Volumes kann jeder Host zugegriffen werden, wodurch sie anfällig für Datenkorruption sind.

#### • **NetApp Kapazität und Performance**

Der Bericht NetApp Capacity and Performance liefert globale Daten für zugewiesene, genutzte und zugeteilte Kapazitäten im Rahmen von Trend- und Performance-Daten zur NetApp Kapazität.

#### • **OCI Scorecard**

Der Bericht "OCI Scorecard" bietet eine Zusammenfassung und einen allgemeinen Status aller von OnCommand Insight erkannten Assets. Der Status wird mit grünen, gelben und roten Markierungen angezeigt:

- Grün zeigt den normalen Zustand an
- Gelb zeigt ein potenzielles Problem in der Umgebung an
- Rot zeigt ein Problem an, das Aufmerksamkeit erfordert Alle Felder im Bericht werden im Datenwörterbuch beschrieben, das dem Bericht beiliegt.

#### • **Speicherzusammenfassung**

Der Bericht "Storage Summary" bietet eine vollständige Übersicht über genutzte und nicht genutzte Kapazitätsdaten für Brutto-, zugewiesene Storage-Pools und Volumes. Dieser Bericht bietet einen Überblick über den gesamten erkannten Storage.

Eine neuere Version dieses Berichts finden Sie im NetApp Storage Automation Store.

#### • **VM Kapazität und Performance**

Beschreibt die VM-Umgebung (Virtual Machine) und ihre Kapazitätsauslastung. VM-Tools müssen aktiviert sein, um einige Daten anzuzeigen, z. B. wenn die VMs heruntergefahren wurden.

#### • **VM-Pfade**

Der Bericht zu VM-Pfaden enthält Daten zur Storage-Kapazität und Performancemetriken, wobei Virtual Machines auf welchem Host ausgeführt werden, welche Hosts auf welche gemeinsam genutzten Volumes zugreifen, was der aktive Zugriffspfad ist und welche Kapazitätszuweisung und -Nutzung umfasst.

#### • **HDS-Kapazität nach Thin Pool**

Der HDS Bericht zur Kapazität nach Thin Pool zeigt die Menge der nutzbaren Kapazität in einem Storage-Pool, der per Thin Provisioning bereitgestellt ist.

#### • **NetApp Kapazität nach Aggregat**

Der Bericht NetApp-Kapazität nach Aggregaten zeigt die Gesamtmenge, die Gesamtzahl der genutzten, verfügbaren und den engagierten Speicherplatz von Aggregaten.

#### • **Symmetrix-Kapazität durch Thick Array**

Der Bericht Symmetrix Capacity by Thick Array zeigt die Rohkapazität, nutzbare Kapazität, freie Kapazität, zugeordnet, maskiert, Und der gesamten freien Kapazität.

#### • **Symmetrix-Kapazität nach Thin Pool**

Der Bericht Symmetrix Capacity by Thin Pool zeigt die Rohkapazität, nutzbare Kapazität, genutzte Kapazität, freie Kapazität, verwendeter Prozentsatz, Abonnierte Kapazitäten und Abonnementtarif.

#### • **XIV Kapazität nach Array**

Der Bericht XIV Capacity by Array zeigt genutzte und ungenutzte Kapazität des Arrays an.

#### • **XIV Kapazität pro Pool**

Der Bericht zur Nutzung der XIV-Kapazität anhand von Pools zeigt genutzte und nicht genutzte Kapazität für Storage Pools an.

### **Erstellen eines Berichts mit Cognos 11**

Das Erstellen von Berichten mit Cognos 11 unterscheidet sich von früheren Versionen von Cognos. Verwenden Sie dieses Verfahren, um einen Bericht mithilfe der vordefinierten OnCommand Insight-Berichte zu erstellen.

#### **Über diese Aufgabe**

Mithilfe der folgenden Schritte erstellen Sie einen einfachen Bericht über die physische Kapazität von Speicher und Speicherpools in einer Reihe von Rechenzentren.

#### **Schritte**

1.

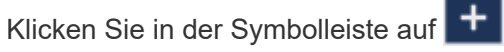

- 2. Klicken Sie Auf **Bericht**
- 3. Klicken Sie Auf **Vorlagen** > **Leer**
- 4. Klicken Sie auf **Themes** > **Cool Blue** > **OK**

Die Registerkarte "Quelle und Daten" wird angezeigt

- 5.
- Klicken Sie Auf **Quelle** >
- 6. Klicken Sie im Dialogfeld Datei öffnen auf **Teaminhalt** > **Pakete**

Eine Liste der verfügbaren Pakete wird angezeigt.

- 7. Klicken Sie auf **Storage and Storage Pool Capacity** > **Open**
- 8.

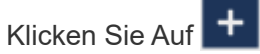

Die verfügbaren Stile für Ihren Bericht werden angezeigt.

9. Klicken Sie Auf **Liste**

Fügen Sie entsprechende Namen für Liste und Abfrage hinzu

- 10. Klicken Sie auf **OK**
- 11. Erweitern Sie **Physische Kapazität**
- 12. Erweitern Sie sich auf die unterste Ebene von **Data Center**
- 13. Ziehen **| | | Data Center** Am Gaumen melden.
- 14. Erweitern Sie \* Kapazität (MB)\*
- 15. Ziehen Sie **Capacity (MB)** auf den Meldungs-Gaumen.
- 16. Ziehen Sie **Used Capacity (MB)** auf den Meldenden Gaumen.
- 17.

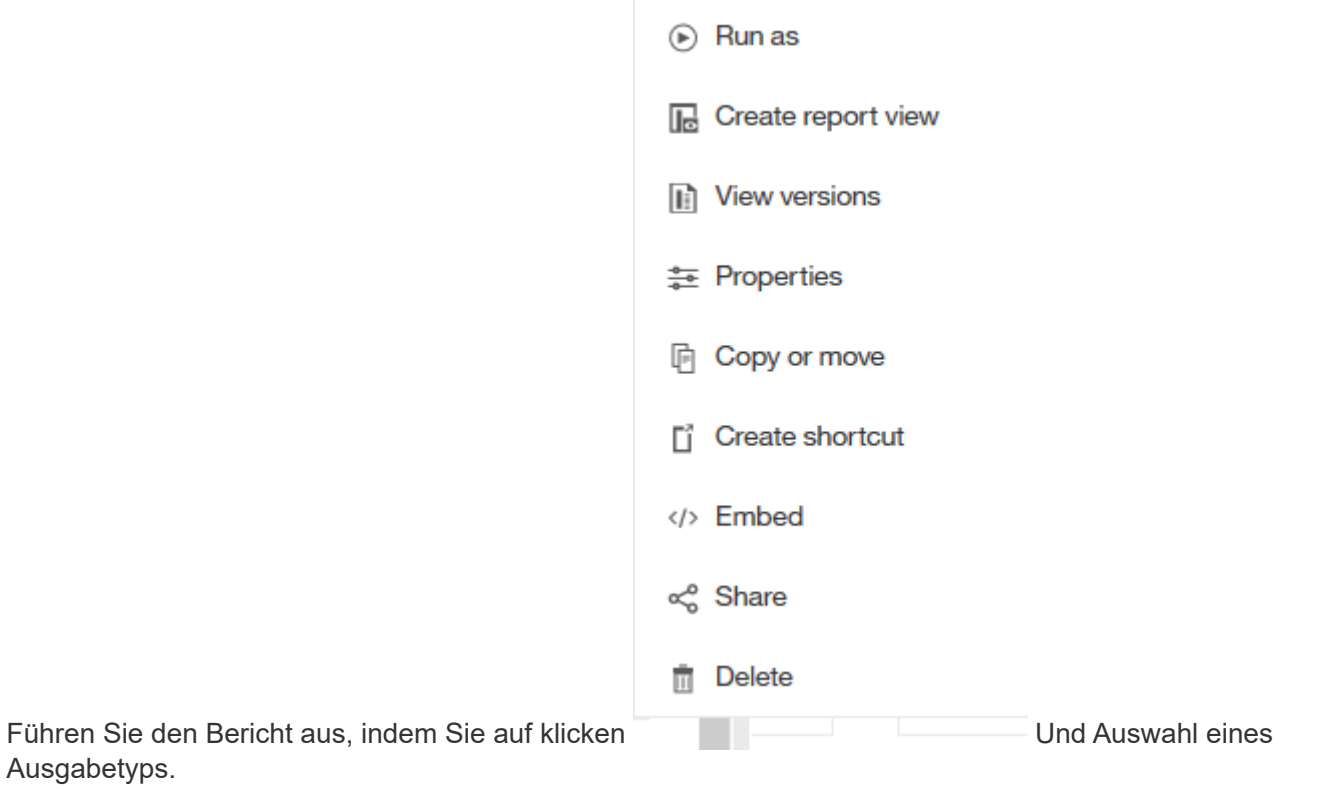

#### **Ergebnisse**

Ein Bericht wie der folgende wird erstellt:

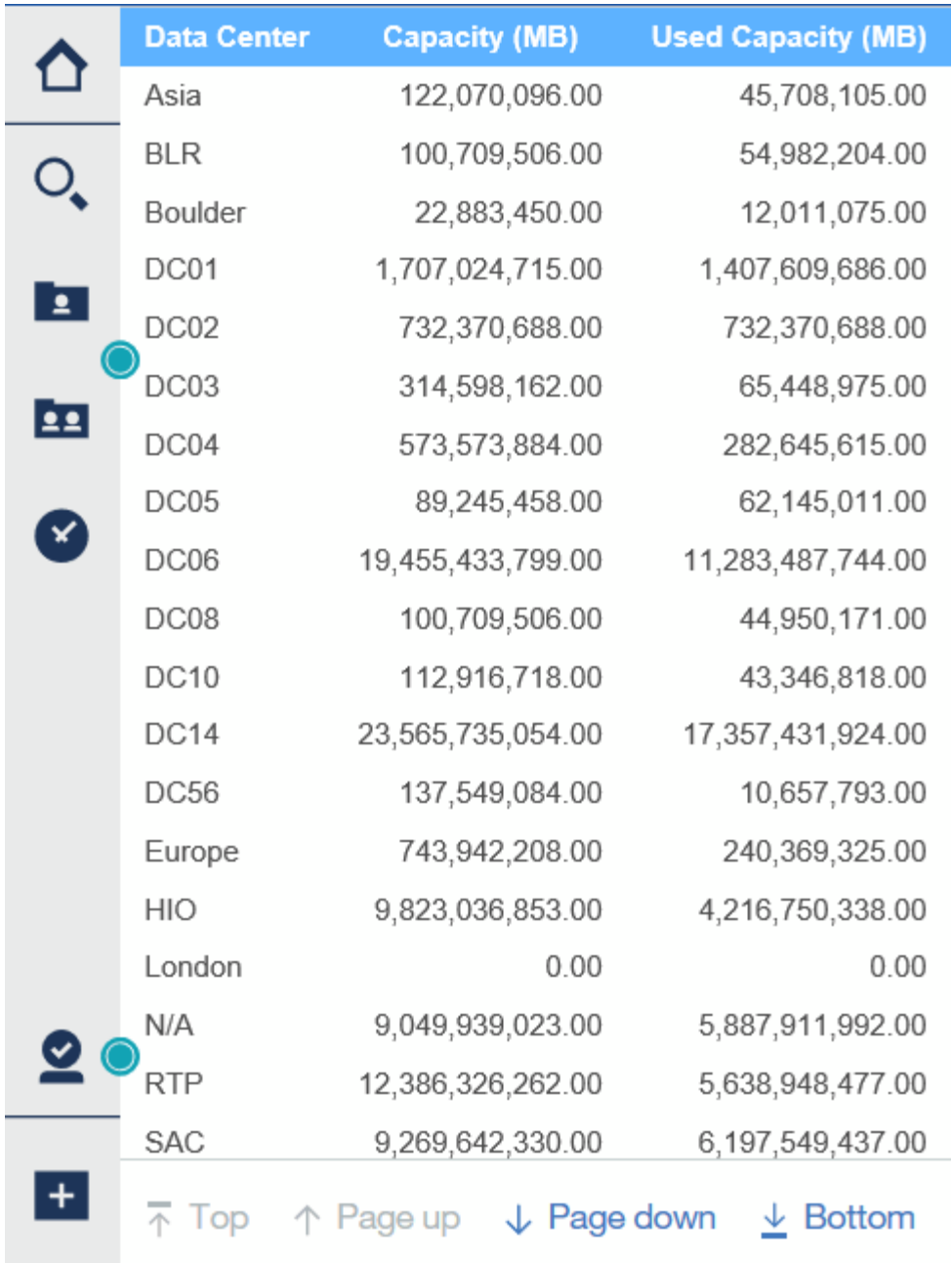

## <span id="page-15-0"></span>**Verwalten von Berichten**

Für jeden Bericht können Sie den Link **Mehr** in der Spalte Aktionen auswählen und auf alle Berichtsvorgänge zugreifen, wie beispielsweise das Festlegen von Berichtseigenschaften, das Planen von Berichten oder das Versenden von Berichten per E-Mail. Administratoren haben mehr Managementoptionen als andere Benutzer.

Administratoren können Berechtigungen für andere Berichtsbenutzer entsprechend ihrer OnCommand Insight-Rollen festlegen.

## **Anpassen des Ausgabeformats und der Bereitstellung eines Berichts**

Sie können das Format und die Bereitstellungsmethode von Berichten anpassen.

#### **Schritte**

1. Öffnen Sie das OnCommand Insight-Berichtsportal, wählen Sie den Bericht aus, den Sie anpassen möchten, und klicken Sie auf **[…]**.

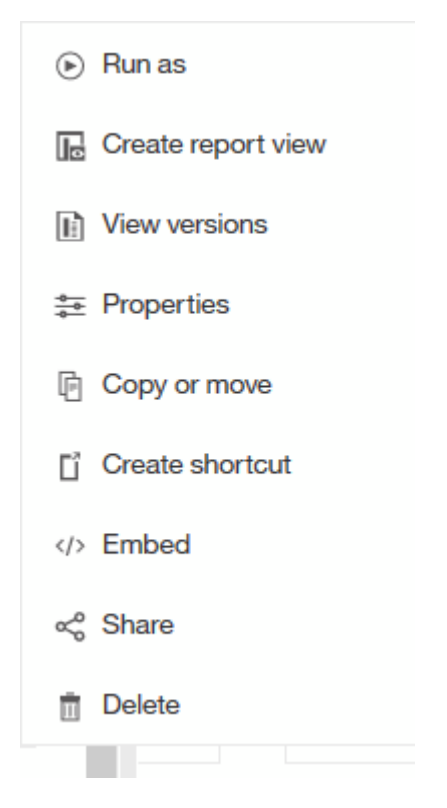

2. Klicken Sie Auf **Eigenschaften** > **Zeitplan**

 $\zeta$  Back

Create schedule

#### Period

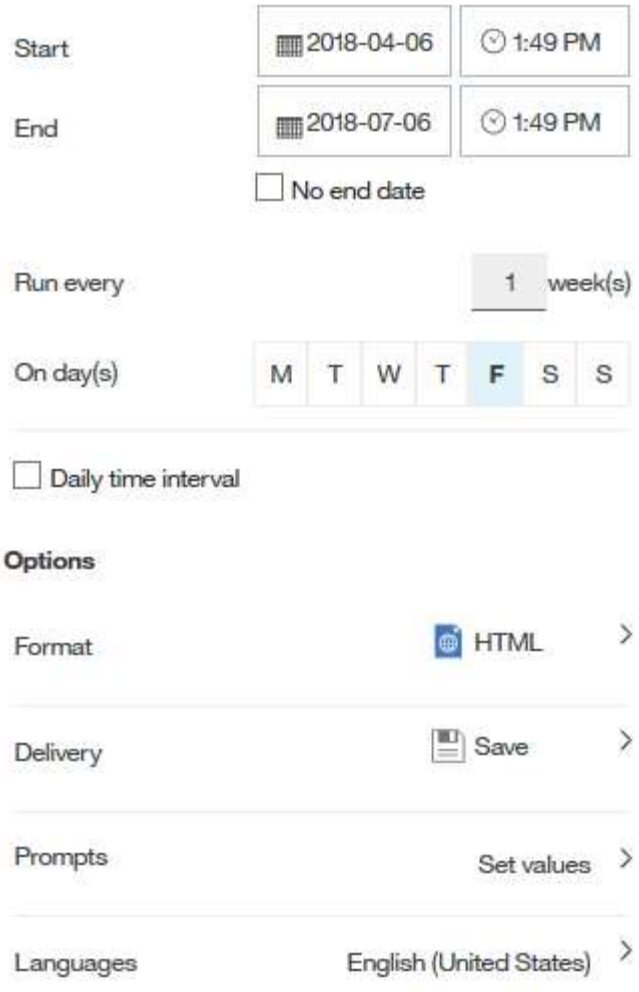

- 3. Sie können folgende Optionen festlegen:
	- **Zeitplan**, wenn Sie Berichte ausführen möchten.
	- **Format** die Berichtausgabe.
	- **Lieferung** Drucken, speichern oder senden Sie den Bericht per E-Mail.
	- **Sprachen** definiert die Sprache, in der der Bericht geliefert wird.
- 4. Klicken Sie auf **Erstellen**, um den Bericht anhand der von Ihnen getroffene Auswahl zu erstellen.

## **Kopieren eines Berichts in die Zwischenablage**

Verwenden Sie diesen Vorgang, um einen Bericht in die Zwischenablage zu kopieren.

#### **Schritte**

- 1. Öffnen Sie das Cognos 11 Reporting Portal: <https://server-name:9300/bi/>
- 2.
- Klicken Sie in der Symbolleiste auf
- 3. Klicken Sie Auf **Bericht**
- 4.
	- Klicken Sie auf das Symbol \*Seiten\*

Das Symbol **Report** Wird angezeigt

5. Klicken Sie mit der linken Maustaste auf das Symbol **Report**

Berichtsoptionen werden angezeigt.

6. Klicken Sie auf **Bericht in Zwischenablage kopieren**.

## **Öffnen von Berichten (XML) aus der Zwischenablage**

Sie können eine Berichtsspezifikation öffnen, die zuvor in die Zwischenablage kopiert wurde.

#### **Über diese Aufgabe**

Sie rufen die Benutzeroberfläche "Reporting" auf, indem Sie einen neuen Bericht erstellen oder einen vorhandenen Bericht öffnen

#### **Schritte**

- 1. Öffnen Sie das Cognos 11 Reporting Portal: <https://server-name:9300/bi/>
- 2. Klicken Sie in der Symbolleiste auf
- 3. Klicken Sie Auf **Bericht**
- 4.

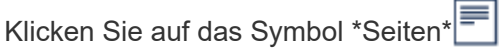

Das Symbol **Report** Wird angezeigt

5. Klicken Sie mit der linken Maustaste auf das Symbol **Report**

Berichtsoptionen werden angezeigt.

6. Klicken Sie auf **Bericht aus Zwischenablage öffnen**.

## <span id="page-18-0"></span>**Erstellen benutzerdefinierter Ad-hoc-Berichte**

Sie können die Tools zur Erstellung benutzerdefinierter Berichte verwenden. Nachdem Sie Berichte erstellt haben, können Sie sie speichern und regelmäßig ausführen. Die Ergebnisse der Berichte können automatisch per E-Mail an sich selbst und andere gesendet werden.

Die Beispiele in diesem Abschnitt veranschaulichen den folgenden Prozess, der für jedes der OnCommand Insight-Datenmodelle verwendet werden kann:

- Ermitteln einer Frage, die mit einem Bericht beantwortet werden soll
- Ermitteln der für die Ergebnisse erforderlichen Daten

• Auswählen von Datenelementen für den Bericht

## **Was Sie vor dem Entwurf Ihres Berichts tun müssen**

Bevor Sie Ihren benutzerdefinierten Bericht erstellen, müssen Sie einige erforderliche Aufgaben ausführen. Wenn Sie diese nicht ausfüllen, können die Berichte ungenau oder unvollständig sein.

Wenn Sie beispielsweise den Gerätekennungsprozess nicht abschließen, sind die Kapazitätsberichte nicht korrekt. Oder wenn Sie die Erstellung von Annotationen (z. B. Tiers, Geschäftseinheiten und Datacenter) nicht abschließen, werden in Ihren benutzerdefinierten Berichten möglicherweise Daten nicht präzise domänenübergreifend erfasst und für einige Datenpunkte "k. A." angezeigt.

Bevor Sie Ihre Berichte entwerfen, führen Sie die folgenden Aufgaben aus:

- Konfigurieren Sie alle Datenquellen. Weitere Informationen finden Sie im *OnCommand Insight Konfigurations- und Administrationshandbuch*.
- Geben Sie Annotationen (z. B. Tiers, Datacenter und Geschäftsbereiche) auf Geräten und Ressourcen in Ihrer Umgebung ein. Vor der Berichterstellung ist es von Vorteil, dass die Annotationen stabil sind, da das OnCommand Insight Data Warehouse historische Informationen sammelt.
- Konfigurieren Sie das OnCommand Insight Data Warehouse so, dass die Daten vom OnCommand Insight-Server im ETL-Prozess (Extrahieren, Transformieren und Laden) akzeptiert werden.

## **Prozess der Erstellung von Berichten**

Das Erstellen von Ad-hoc-Berichten umfasst mehrere Aufgaben.

- Planen Sie die Ergebnisse Ihres Berichts.
- Daten identifizieren, um Ergebnisse zu unterstützen
- Wählen Sie das Datenmodell aus (z. B. Chargeback-Datenmodell, Bestandsdatenmodell usw.), das die Daten enthält.
- Datenelemente für den Bericht auswählen.
- Optional können Sie Berichtsergebnisse formatieren, sortieren und filtern.

## **So planen Sie die Ergebnisse Ihres benutzerdefinierten Berichts**

Bevor Sie die Berichtdesign-Tools öffnen, können Sie die gewünschten Ergebnisse aus dem Bericht planen. Mit den Tools zur Erstellung von Berichten können Sie problemlos Berichte erstellen und benötigen möglicherweise keine umfangreiche Planung. Es ist jedoch sinnvoll, den Berichtsinfragesteller zu den Berichtanforderungen zu verstehen.

- Geben Sie die genaue Frage an, die Sie beantworten möchten. Beispiel:
	- Wie viel Kapazität habe ich noch übrig?
	- Wie hoch sind die Kosten für die Rückberechnung pro Geschäftsbereich?
	- Wie groß ist die Kapazität je Tier, um sicherzustellen, dass die Geschäftsbereiche auf die richtige Storage-Tier ausgerichtet sind?
	- Wie kann ich einen Strom- und Kühlungsbedarf vorhersagen? (Fügen Sie benutzerdefinierte Metadaten durch Hinzufügen von Annotationen zu Ressourcen hinzu.)
- Ermitteln Sie die Datenelemente, die Sie zur Unterstützung der Antwort benötigen.
- Identifizieren Sie die Beziehungen zwischen Daten, die in der Antwort angezeigt werden sollen. Nehmen Sie keine unlogischen Beziehungen in Ihre Frage auf, zum Beispiel "Ich möchte die Ports sehen, die sich auf die Kapazität beziehen."
- Ermitteln der für Daten erforderlichen Berechnungen
- Bestimmen Sie, welche Filtertypen erforderlich sind, um die Ergebnisse zu begrenzen.
- Bestimmen, ob aktuelle oder historische Daten verwendet werden müssen.
- Legen Sie fest, ob Sie Zugriffsberechtigungen für Berichte festlegen müssen, um die Daten auf bestimmte Zielgruppen zu beschränken.
- Ermitteln Sie, wie der Bericht verteilt werden soll. Sollte er beispielsweise per E-Mail an einen festgelegten Zeitplan gesendet oder im Bereich "Team Content Folder" enthalten sein?
- Bestimmen Sie, wer den Bericht verwalten soll. Dies kann sich auf die Komplexität des Designs auswirken.
- Erstellen Sie ein Modell des Berichts.

#### **Tipps für das Design von Berichten**

Bei der Erstellung von Berichten sind einige Tipps hilfreich.

• Legen Sie fest, ob Sie aktuelle oder historische Daten verwenden müssen.

Die meisten Berichte müssen nur über die neuesten im Data Warehouse verfügbaren Daten berichten.

- Data Warehouse bietet historische Informationen zu Kapazität und Leistung, jedoch nicht zu Bestandsdaten.
- Jeder sieht alle Daten, aber möglicherweise müssen Sie die Daten auf bestimmte Zielgruppen beschränken.

Um die Informationen für verschiedene Benutzer zu segmentieren, können Sie Berichte erstellen und Zugriffsberechtigungen für sie festlegen.

## <span id="page-20-0"></span>**Datenmodell für die Berichterstellung**

Ihr Unternehmen profitiert von den Daten, die im OnCommand Insight Data Warehouse erkannt und gespeichert werden. Das OnCommand Insight Data Warehouse ist ein zentralisiertes Repository, das Daten aus mehreren Informationsquellen speichert und in ein gemeinsames, mehrdimensionales Datenmodell für effizientes Abfragen und Analysieren umwandelt.

Aus diesem Repository können Sie benutzerdefinierte Berichte generieren, die beispielsweise für Kostenverrechnung, Verbrauchsanalyse und Prognosen verwendet werden, um Fragen wie die folgenden zu beantworten:

- Welche Bestände habe ich?
- Wo ist mein Inventar?
- Wer nutzt unsere Ressourcen?
- Wie sieht die Rückberechnung von zugewiesenem Storage für einen Geschäftsbereich aus?
- Wie viel Spielraum habe ich bei Switch Ports?
- Wie lange dauert es, bis ich zusätzliche Storage-Kapazität anschaffen muss?
- Werden die Geschäftseinheiten auf die entsprechenden Storage Tiers abgestimmt?
- Inwiefern ändert sich die Storage-Zuweisung über einen Monat, ein Quartal oder ein Jahr?

Mithilfe des Datenmodells, das mit OnCommand Insight-Berichten bereitgestellt wird, können Sie Berichte mithilfe von Tools zur Berichterstellung entwerfen und planen.

## **Datenmodell im Überblick**

OnCommand Insight bietet mehrere Datenmodelle für die Berichtentwicklung. Jedes Datenmodell ist eine Aggregation, die Daten zusammenfasst, sodass sie abgefragt und durchsucht werden können. Berichte zur Kapazitätsplanung verwenden beispielsweise das Kapazitätsdatenmodell.

Die Datenmodelle für die Unternehmensberichterstattung von OnCommand Insight bieten Datenelemente und interaktive Beziehungen zwischen Datenelementen, die eine geschäftliche Sicht der Daten ermöglichen. Mithilfe der Datenelemente und Beziehungen können Sie Berichte mit den von NetApp empfohlenen Berichterzeugungstools von IBM Cognos Analytics erstellen.

OnCommand Insight bietet auch Data Marts, mit denen Sie Ihre eigenen SQL-Abfragen entwickeln können. Es besteht eine Unterscheidung zwischen diesen SQL-Abfragedaten und den in der Berichterstellung verwendeten Datenmodellen. Die einzelnen OnCommand Insight-Berichtsdatenmodelle verwenden das zugrunde liegende OnCommand Insight-Datenbankschema, das in den Data Marts angegeben ist; allerdings verwenden die Datenmodelle zusätzliche Tabellen und manchmal neue Elemente in den Tabellen. Das Datenmodell umfasst beispielsweise eine Tabelle mit den monatlichen Kapazitätsinfaktdaten im Datenmodell für die Storage-Kapazität, die auf der Tabelle mit den Kapazitätsinfaktanzen aus dem Datenbankschema und dem Data Mart basiert. Das Datenmodell filtert die Werte aus der Datenbank-Schematabelle heraus, um nur Monatsinformationen anzuzeigen.

Ein weiteres Beispiel für einen Unterschied zwischen dem Datenbankschema, das in Data Marts verwendet wird, und dem Datenmodell ist in der Verletzungstabelle und in der Spalte "Typ der Verletzung" zu finden. Das Datenmodell übersetzt programmatisch benannte Werte in die Datenbank, um den in der OnCommand Insight-Webbenutzeroberfläche angezeigten Text abzugleichen.

#### **OnCommand Insight Datenmodelle**

OnCommand Insight umfasst mehrere Datenmodelle, aus denen Sie entweder vordefinierte Berichte auswählen oder Ihren eigenen benutzerdefinierten Bericht erstellen können.

Jedes Datenmodell enthält einen einfachen Data Marts und einen erweiterten Data Marts:

- Der einfache Data Mart bietet schnellen Zugriff auf die am häufigsten verwendeten Datenelemente und umfasst nur den letzten Snapshot der Data Warehouse-Daten; er enthält keine historischen Daten.
- Advanced Data Mart bietet alle Werte und Details, die aus dem einfachen Data Mart zur Verfügung stehen, und beinhaltet den Zugriff auf historische Datenwerte.
- **Kapazitätsdatenmodell**

Mit können Sie Fragen zur Storage-Kapazität, Auslastung des Filesystems, zur internen Volume-Kapazität, Port-Kapazität, qtree-Kapazität, beantworten. Und Kapazität von Virtual Machines (VMs). Das

Kapazitätsdatenmodell ist ein Container für mehrere Kapazitätsmodelle. Mit diesem Datenmodell können Sie Berichte erstellen, die verschiedene Arten von Fragen beantworten:

#### ◦ **Storage- und Storage-Pool-Kapazitätsdatenmodell**

Ermöglicht das Antworten auf Fragen zur Ressourcenplanung von Storage-Kapazitäten, einschließlich Storage- und Storage-Pools, und umfasst sowohl physische als auch virtuelle Storage-Pool-Daten. Dieses einfache Datenmodell unterstützt Sie bei der Beantwortung von Fragen hinsichtlich Kapazität im Boden und der Kapazitätsauslastung von Storage-Pools nach Tier und Datacenter im Laufe der Zeit.

Neue Kapazitätsberichte sind die Basis für ein Datenmodell, da es sich um ein einfacheres, zielgerichtetes Datenmodell handelt. Sie können Fragen wie die folgenden beantworten, indem Sie dieses Datenmodell verwenden:

- Welches ist der voraussichtliche Termin für die Erreichung der Kapazitätsgrenze von 80 % meines physischen Storage?
- Wie hoch ist die physische Storage-Kapazität auf einem Array für eine bestimmte Tier?
- Wie groß ist meine Speicherkapazität nach Hersteller und Familie sowie nach Rechenzentrum?
- Welchen Trend geht zur Storage-Auslastung bei einem Array für alle Tiers?
- Welches sind meine 10 wichtigsten Storage-Systeme bei höchster Auslastung?
- Wie sieht der Trend zur Storage-Auslastung der Storage Pools aus?
- Wie viel Kapazität ist bereits zugewiesen?
- Welche Kapazität ist für die Zuweisung verfügbar?

#### ◦ **Datenmodell für die Auslastung des Dateisystems**

Ermöglicht die Beantwortung von Fragen zur Auslastung des Dateisystems. Dieses Datenmodell bietet eine Übersicht über die Kapazitätsauslastung durch Hosts auf Filesystem-Ebene. Administratoren können zugewiesene und genutzte Kapazität pro Filesystem ermitteln, den Typ des Filesystems festlegen und Trendstatistiken nach Filesystem-Typ ermitteln. Folgende Fragen können Sie mit diesem Datenmodell beantworten:

- Wie groß ist das Filesystem?
- Wo sind die Daten aufbewahrt und wie wird auf sie zugegriffen, z. B. lokal oder SAN?
- Was sind historische Trends für die Kapazität des Filesystems? Und was können wir dann, basierend auf diesen, für zukünftige Anforderungen erwarten?

#### ◦ **Kapazitäts-Datenmodell des internen Volumes**

Hier können Sie Fragen zur verwendeten Kapazität des internen Volume, zu der zugewiesenen Kapazität und zur Kapazitätsauslastung beantworten:

- Welche internen Volumes haben eine Auslastung über einem vordefinierten Schwellenwert?
- Welche internen Volumes besteht in der Gefahr, dass die Kapazität aufgrund von Trends nicht mehr verfügbar ist?
- Welche Kapazität haben wir im Vergleich zur zugewiesenen Kapazität in unseren internen Volumes?

#### ◦ **Datenmodell der Portkapazität**

Mit dieser Option können Sie Fragen zu Switch-Port-Konnektivität, Portstatus und Portgeschwindigkeit

im Laufe der Zeit beantworten. Sie können Fragen wie die folgenden beantworten, um die Anschaffung neuer Switches zu planen:

- Wie kann ich eine Portverbrauchsprognose erstellen, die Ressourcenverfügbarkeit (Port) prognostiziert (nach Rechenzentrum, Switch-Anbieter und Port-Geschwindigkeit)?
- Welche Ports werden wahrscheinlich zu Kapazitätsknapp, wenn es um Datengeschwindigkeit, Datacenter, Anbieter und Anzahl der Host- und Storage-Ports geht?
- Welche Trends haben die Switch-Port-Kapazität im Laufe der Zeit?
- Welche Port-Geschwindigkeiten werden verwendet?
- Welche Art von Port-Kapazität ist erforderlich und welches Unternehmen wird gerade dabei sein, einen bestimmten Port-Typ oder einen bestimmten Anbieter zu nutzen?
- Wie lange kann diese Kapazität optimal erworben und verfügbar gemacht werden?

#### ◦ **Qtree Kapazitätsdatenmodell**

Ermöglicht die Trend-Nutzung von qtree (mit Daten wie genutzter bzw. zugewiesener Kapazität) im Laufe der Zeit. Sie können die Informationen nach verschiedenen Dimensionen anzeigen, z. B. nach Geschäftseinheit, Applikation, Stufe und Service-Level. Folgende Fragen können Sie mit diesem Datenmodell beantworten:

- Wie hoch ist die genutzte Kapazität von qtrees im Vergleich zu den Limits, die pro Applikation oder Geschäftseinheit gesetzt werden?
- Welche Trends haben wir bei unserer genutzten und freien Kapazität, sodass wir Kapazitäten planen können?
- Welche Geschäftseinheiten nutzen die größte Kapazität?
- Welche Applikationen belegen die größte Kapazität?

#### ◦ **Modell der VM-Kapazitätsdaten**

Ermöglicht Ihnen, Berichte über Ihre virtuelle Umgebung und deren Kapazitätsauslastung zu erstellen. Mit diesem Datenmodell können Sie Änderungen des Kapazitätsverbrauchs über die Zeit für VMs und Datenspeicher berichten. Das Datenmodell bietet außerdem Thin Provisioning und Chargeback-Daten für Virtual Machines.

- Wie kann ich das Kapazitätszuordnungsberechnung basierend auf der Kapazität bestimmen, die für VMs und Datenspeicher bereitgestellt wird?
- Welche Kapazitäten werden nicht von VMs genutzt, und welcher Anteil ungenutzte Kapazitäten ist frei, verwaist oder anderer?
- Welche Anschaffungen müssen wir anhand von Verbrauchstrends erwerben?
- Wie hoch sind meine Storage-Effizienzeinsparungen durch Storage Thin Provisioning und Deduplizierungstechnologien? Die Kapazitäten im VM-Kapazitätsdatenmodell werden von virtuellen Festplatten (VMDKs) genutzt. Das bedeutet, dass die bereitgestellte Größe einer VM mit dem VM-Kapazitätsdatenmodell die Größe der virtuellen Festplatten entspricht. Dies unterscheidet sich von der bereitgestellten Kapazität in der Ansicht der Virtual Machines in OnCommand Insight, in der die bereitgestellte Größe für die VM selbst angezeigt wird.

#### ◦ **Datenmodell der Volume-Kapazität**

Ermöglicht die Analyse sämtlicher Volumes in Ihrer Umgebung und die Organisation von Daten nach Anbieter, Modell, Tier, Service Level und Datacenter. Sie können die Kapazität für verwaiste Volumes, ungenutzte Volumes und Datensicherungs-Volumes (zur Replizierung genutzt) anzeigen. Außerdem

können Sie unterschiedliche Volume-Technologien (iSCSI oder FC) sehen und virtuelle Volumes mit nicht-virtuellen Volumes vergleichen, um Probleme bei der Array-Virtualisierung zu beheben. Sie können Fragen wie die folgenden mit diesem Datenmodell beantworten:

- Welche Volumes haben eine Auslastung, die über einem vordefinierten Schwellenwert liegt?
- Welchen Trend geht in meinem Datacenter hinsichtlich verwaister Volume-Kapazität?
- Wie viel meiner Datacenter-Kapazität ist virtualisiert oder Thin Provisioning?
- Wie viel meiner Datacenter-Kapazität muss für die Replizierung reserviert werden?

#### • **Chargeback-Datenmodell**

Ermöglicht das Antworten auf Fragen zur genutzten Kapazität und zugewiesenen Kapazität in Storage-Ressourcen (Volumes, interne Volumes und qtrees). Dieses Datenmodell liefert Informationen zur Kostenverrechnung und Transparenz der Storage-Kapazität nach Hosts, Applikationen und Geschäftseinheiten und schließt sowohl aktuelle als auch historische Daten ein. Berichtsdaten können nach Service Level und Storage Tier kategorisiert werden.

Sie können dieses Datenmodell verwenden, um Berichte zur Rückberechnung zu erstellen, indem Sie die Menge an Kapazität ermitteln, die von einer Geschäftseinheit verwendet wird. Dieses Datenmodell ermöglicht Ihnen die Erstellung einheitlicher Berichte für verschiedene Protokolle (einschließlich NAS, SAN, FC und iSCSI).

- Bei Storage ohne interne Volumes werden Berichte zur Kostenverrechnung nach Volumes angezeigt.
- Zur Speicherung mit internen Volumes:
	- Wenn den Volumes Geschäftseinheiten zugewiesen sind, werden Chargeback-Berichte nach Volumes angezeigt.
	- Wenn Geschäftseinheiten nicht Volumes zugewiesen, aber qtrees zugewiesen sind, werden Chargeback-Berichte durch qtrees angezeigt.
	- Wenn Geschäftseinheiten nicht Volumes zugewiesen und nicht qtrees zugewiesen sind, wird das interne Volume durch Chargeback-Berichte angezeigt.
	- Die Entscheidung, ob die Kostenzuordnung nach Volume, qtree oder internem Volume angezeigt werden soll, wird für jedes interne Volume getroffen. Somit ist es möglich, dass verschiedene interne Volumes im selben Storage Pool die Chargeback auf verschiedenen Ebenen zur Verfügung stehen. Kapazitätfakten werden nach einem Standard-Zeitintervall gelöscht. Weitere Informationen finden Sie unter Data Warehouse-Prozesse.

Berichte, die das Chargeback-Datenmodell verwenden, können andere Werte anzeigen als die Berichte, die das Storage Capacity-Datenmodell verwenden.

- Bei Storage Arrays, die keine NetApp Storage-Systeme sind, bleiben die Daten beider Datenmodelle gleich.
- Bei Storage-Systemen von NetApp und Celerra verwendet das Chargeback-Datenmodell eine einzelne Schicht (von Volumes, internen Volumes oder qtrees), um die Gebühren zu senken. Das Storage-Kapazitätsdatenmodell nutzt dagegen mehrere Schichten (von Volumes und internen Volumes), um ihre Gebühren zu sichern.

#### • **Bestandsdatenmodell**

Mit Hilfe von Antworten auf Fragen zu Bestandsressourcen, einschließlich Hosts, Speichersystemen, Switches, Festplatten, Tapes Qtrees, Quotas, Virtual Machines und Server sowie generische Geräte. Das Bestandsdatenmodell enthält mehrere Unterverzeichnis, mit denen Sie Informationen zu Replikationen, FC-Pfaden, iSCSI-Pfaden, NFS-Pfaden und Verstößen anzeigen können. Das Bestandsdatenmodell

enthält keine historischen Daten. Fragen, die Sie mit diesem Data Mart beantworten können, können die folgenden sein:

- Welche Assets habe ich und wo sind sie?
- Wer nutzt die Ressourcen?
- Welche Gerätetypen habe ich und welche Komponenten sind diese Geräte?
- Wie viele Hosts je Betriebssystem habe ich und wie viele Ports sind auf diesen Hosts vorhanden?
- Welche Storage-Arrays pro Anbieter gibt es in den einzelnen Datacentern?
- Über wie viele Switches je Anbieter verfügt ich in jedem Datacenter?
- Wie viele Ports sind nicht lizenziert?
- Welche Tapes von welchem Anbieter verwenden wir und wie viele Ports sind auf jedem Tape vorhanden?
- Werden alle generischen Geräte identifiziert, bevor wir mit der Arbeit an Berichten beginnen?
- Welche Pfade sind zwischen den Hosts und Storage Volumes oder Tapes?
- Welche Pfade gibt es zwischen generischen Geräten und Speicher-Volumes oder Bändern?
- Wie viele Verstöße gegen die einzelnen Typen gibt es pro Datacenter?
- Was sind die Quell- und Ziel-Volumes für jedes replizierte Volume?
- Erhalte ich Firmware-Inkompatibilitäten oder falsche Portgeschwindigkeiten zwischen Fibre Channel Host HBAs und Switches?

#### • **Modell der Leistungsdaten**

Antworten auf Fragen zur Performance von Volumes, Applikations-Volumes, internen Volumes, Switches, Applikationen VMs, VMDKs, ESX und VM, Hosts und Applikations-Nodes. Mit diesem Datenmodell können Sie Berichte erstellen, die verschiedene Arten von Fragen zum Performance-Management beantworten:

- Auf welche Volumes oder internen Volumes wurde in einem bestimmten Zeitraum nicht zugegriffen?
- Können wir mögliche Fehlkonfigurationen beim Storage für eine (nicht verwendete) Applikation ermitteln?
- Wie sieht das Zugriffsverhalten einer Applikation insgesamt aus?
- Werden für eine bestimmte Applikation entsprechend Tiered Volumes zugewiesen?
- Könnten wir für eine Applikation, die derzeit läuft, einen günstigeren Storage nutzen, ohne die Applikations-Performance zu beeinträchtigen?
- Welche Applikationen bieten mehr Zugriffe auf den derzeit konfigurierten Storage? Wenn Sie die Switch-Leistungstabellen verwenden, können Sie folgende Informationen abrufen:
- Ist mein Host-Verkehr durch verbundene Ports ausgeglichen?
- Welche Switches oder Ports weisen eine hohe Anzahl an Fehlern auf?
- Welche Switches werden am häufigsten an der Port-Performance verwendet?
- Welche nicht ausgelasteten Switches basieren auf der Port-Performance?
- Welcher Durchsatz beim Trending des Hosts basiert auf der Port-Performance?
- Wie hoch ist die Performance-Auslastung der letzten X Tage für einen angegebenen Host, ein Storage-System, ein Tape oder Switch?
- Welche Geräte erzeugen Datenverkehr auf einem bestimmten Switch (z. B. welche Geräte sind für den Einsatz eines stark genutzten Switches verantwortlich)?
- Wie hoch ist der Durchsatz für einen bestimmten Geschäftsbereich in unserer Umgebung? Wenn Sie die Tabellen zur Festplatten-Performance verwenden, erhalten Sie folgende Informationen:
- Wie ist der Durchsatz für einen angegebenen Storage-Pool auf Basis von Festplatten-Performance-Daten?
- Was ist der am höchsten genutzte Storage-Pool?
- Wie hoch ist die durchschnittliche Festplattenauslastung für einen bestimmten Storage?
- Was ist der Trend zur Nutzung eines Storage-Systems oder eines Storage-Pools basierend auf den Festplatten-Performance-Daten?
- Wie sieht der Trend zur Festplattennutzung für einen bestimmten Storage Pool aus? Wenn Sie VMund VMDK-Performance-Tabellen verwenden, erhalten Sie folgende Informationen:
- Arbeitet meine virtuelle Umgebung mit optimaler Performance?
- Welche VMDKs stellen die höchsten Workloads dar?
- Wie kann ich die von VMDs gemeldete Performance bei verschiedenen Datastores nutzen, um Entscheidungen zum Re-Tiering zu treffen. Das Performance-Datenmodell enthält Informationen, mit denen Sie die Angemessenheit von Tiers, Storage-Fehlkonfigurationen für Applikationen und die letzten Zugriffszeiten von Volumes und internen Volumes ermitteln können. Dieses Datenmodell bietet Daten wie Reaktionszeiten, IOPS, Durchsatz, Anzahl der ausstehenden Schreibvorgänge und den Status des Datenzugriffs.

#### • **Datenmodell Storage-Effizienz**

Nachverfolgung des Storage-Effizienz-Ergebnisses und des Potenzials im Laufe der Zeit Dieses Datenmodell speichert Messungen nicht nur der bereitgestellten Kapazität, sondern auch der genutzten oder verbrauchten Menge (der physischen Messung). Wenn beispielsweise Thin Provisioning aktiviert ist, zeigt OnCommand Insight an, wie viel Kapazität vom Gerät genommen wird. Mithilfe dieses Modells lässt sich außerdem die Effizienz bei aktivierter Deduplizierung bestimmen. Sie können verschiedene Fragen mithilfe des Storage-Effizienz-Data Marts beantworten:

- Wie hoch sind unsere Storage-Effizienzeinsparungen als Ergebnis der Implementierung von Thin Provisioning und Deduplizierungstechnologien?
- Wie hoch sind die Storage-Einsparungen in den gesamten Datacentern?
- Wann müssen wir, basierend auf Trends bei früheren Kapazitäten, zusätzlichen Storage erwerben?
- Was würde der Kapazitätsgewinn bedeuten, wenn wir Technologien wie Thin Provisioning und Deduplizierung aktivieren würden?
- Sind Sie hinsichtlich der Storage-Kapazität aktuell in Gefahr?

#### **Daten-Modell-Fakt- und Bemaßungstabellen**

Jedes Datenmodell enthält Fakt- und Bemaßungstabellen.

- Fact-Tabellen: Enthalten Daten, die gemessen werden, z. B. Menge, Rohkapazität und nutzbare Kapazität. Fremdschlüssel in Bemaßungstabellen enthalten.
- Bemaßungstabellen: Enthalten beschreibende Informationen zu Fakten, beispielsweise Datacenter und Geschäftseinheiten. Eine Dimension ist eine Struktur, die häufig aus Hierarchien besteht, die Daten kategorisiert. Maßattribute helfen, die Maßwerte zu beschreiben.

Mithilfe verschiedener oder mehrerer Bemaßungsattribute (siehe Spalten in den Berichten) erstellen Sie Berichte, die für jede im Datenmodell beschriebene Dimension auf Daten zugreifen.

Erläuterungen zu allen Datenelementen, die beim Erstellen von Berichten verwendet werden, finden Sie im Datenglossar.

#### **Farben, die in Datenmodellelementen verwendet werden**

Farben auf Datenmodellelementen haben unterschiedliche Indikationen.

- Gelbe Werte: Stellen Messungen dar.
- Nicht-gelbe Werte: Repräsentieren Attribute. Diese Werte aggregieren nicht.

#### **Verwenden mehrerer Datenmodelle in einem Bericht**

Normalerweise verwenden Sie ein Datenmodell pro Bericht. Sie können jedoch einen Bericht schreiben, in dem Daten aus mehreren Datenmodellen kombiniert werden.

Um einen Bericht zu schreiben, der Daten aus mehreren Datenmodellen zusammenfasst, wählen Sie eines der Datenmodelle aus, die als Basis verwendet werden sollen, und schreiben Sie dann SQL-Abfragen, um auf die Daten der zusätzlichen Datentabellen zuzugreifen. Sie können die SQL-Join-Funktion verwenden, um die Daten aus den verschiedenen Abfragen in einer einzigen Abfrage zu kombinieren, mit der Sie den Bericht schreiben können.

Beispielsweise möchten Sie die aktuelle Kapazität für jedes Storage Array bereitstellen und benutzerdefinierte Anmerkungen zu den Arrays erfassen. Sie können den Bericht mithilfe des Datenmodells für die Storage-Kapazität erstellen. Sie können die Elemente aus den Tabellen "Aktuelle Kapazität und Dimension" verwenden und eine separate SQL-Abfrage hinzufügen, um auf die Annotationsinformationen im Bestandsdatenmodell zuzugreifen. Abschließend können Sie die Daten kombinieren, indem Sie die Bestandsspeicherdaten mit der Tabelle Speicherdimension verknüpfen, indem Sie den Speichernamen und die Kriterien für den Beitritt verwenden.

#### **Copyright-Informationen**

Copyright © 2024 NetApp. Alle Rechte vorbehalten. Gedruckt in den USA. Dieses urheberrechtlich geschützte Dokument darf ohne die vorherige schriftliche Genehmigung des Urheberrechtsinhabers in keiner Form und durch keine Mittel – weder grafische noch elektronische oder mechanische, einschließlich Fotokopieren, Aufnehmen oder Speichern in einem elektronischen Abrufsystem – auch nicht in Teilen, vervielfältigt werden.

Software, die von urheberrechtlich geschütztem NetApp Material abgeleitet wird, unterliegt der folgenden Lizenz und dem folgenden Haftungsausschluss:

DIE VORLIEGENDE SOFTWARE WIRD IN DER VORLIEGENDEN FORM VON NETAPP ZUR VERFÜGUNG GESTELLT, D. H. OHNE JEGLICHE EXPLIZITE ODER IMPLIZITE GEWÄHRLEISTUNG, EINSCHLIESSLICH, JEDOCH NICHT BESCHRÄNKT AUF DIE STILLSCHWEIGENDE GEWÄHRLEISTUNG DER MARKTGÄNGIGKEIT UND EIGNUNG FÜR EINEN BESTIMMTEN ZWECK, DIE HIERMIT AUSGESCHLOSSEN WERDEN. NETAPP ÜBERNIMMT KEINERLEI HAFTUNG FÜR DIREKTE, INDIREKTE, ZUFÄLLIGE, BESONDERE, BEISPIELHAFTE SCHÄDEN ODER FOLGESCHÄDEN (EINSCHLIESSLICH, JEDOCH NICHT BESCHRÄNKT AUF DIE BESCHAFFUNG VON ERSATZWAREN ODER -DIENSTLEISTUNGEN, NUTZUNGS-, DATEN- ODER GEWINNVERLUSTE ODER UNTERBRECHUNG DES GESCHÄFTSBETRIEBS), UNABHÄNGIG DAVON, WIE SIE VERURSACHT WURDEN UND AUF WELCHER HAFTUNGSTHEORIE SIE BERUHEN, OB AUS VERTRAGLICH FESTGELEGTER HAFTUNG, VERSCHULDENSUNABHÄNGIGER HAFTUNG ODER DELIKTSHAFTUNG (EINSCHLIESSLICH FAHRLÄSSIGKEIT ODER AUF ANDEREM WEGE), DIE IN IRGENDEINER WEISE AUS DER NUTZUNG DIESER SOFTWARE RESULTIEREN, SELBST WENN AUF DIE MÖGLICHKEIT DERARTIGER SCHÄDEN HINGEWIESEN WURDE.

NetApp behält sich das Recht vor, die hierin beschriebenen Produkte jederzeit und ohne Vorankündigung zu ändern. NetApp übernimmt keine Verantwortung oder Haftung, die sich aus der Verwendung der hier beschriebenen Produkte ergibt, es sei denn, NetApp hat dem ausdrücklich in schriftlicher Form zugestimmt. Die Verwendung oder der Erwerb dieses Produkts stellt keine Lizenzierung im Rahmen eines Patentrechts, Markenrechts oder eines anderen Rechts an geistigem Eigentum von NetApp dar.

Das in diesem Dokument beschriebene Produkt kann durch ein oder mehrere US-amerikanische Patente, ausländische Patente oder anhängige Patentanmeldungen geschützt sein.

ERLÄUTERUNG ZU "RESTRICTED RIGHTS": Nutzung, Vervielfältigung oder Offenlegung durch die US-Regierung unterliegt den Einschränkungen gemäß Unterabschnitt (b)(3) der Klausel "Rights in Technical Data – Noncommercial Items" in DFARS 252.227-7013 (Februar 2014) und FAR 52.227-19 (Dezember 2007).

Die hierin enthaltenen Daten beziehen sich auf ein kommerzielles Produkt und/oder einen kommerziellen Service (wie in FAR 2.101 definiert) und sind Eigentum von NetApp, Inc. Alle technischen Daten und die Computersoftware von NetApp, die unter diesem Vertrag bereitgestellt werden, sind gewerblicher Natur und wurden ausschließlich unter Verwendung privater Mittel entwickelt. Die US-Regierung besitzt eine nicht ausschließliche, nicht übertragbare, nicht unterlizenzierbare, weltweite, limitierte unwiderrufliche Lizenz zur Nutzung der Daten nur in Verbindung mit und zur Unterstützung des Vertrags der US-Regierung, unter dem die Daten bereitgestellt wurden. Sofern in den vorliegenden Bedingungen nicht anders angegeben, dürfen die Daten ohne vorherige schriftliche Genehmigung von NetApp, Inc. nicht verwendet, offengelegt, vervielfältigt, geändert, aufgeführt oder angezeigt werden. Die Lizenzrechte der US-Regierung für das US-Verteidigungsministerium sind auf die in DFARS-Klausel 252.227-7015(b) (Februar 2014) genannten Rechte beschränkt.

#### **Markeninformationen**

NETAPP, das NETAPP Logo und die unter [http://www.netapp.com/TM](http://www.netapp.com/TM\) aufgeführten Marken sind Marken von NetApp, Inc. Andere Firmen und Produktnamen können Marken der jeweiligen Eigentümer sein.